# Airmega

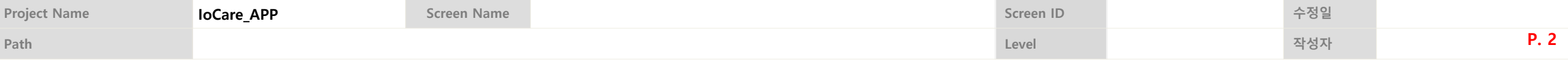

#### **Airmega supports the IoCare app service.**

Airmega | Model No | User Manual Download

#### **Download IoCare**

- 1. Download the IoCare APP from Apple AppStore or Google Play.
- 2. Search for "IoCare" or "Airmega".
- 3. Please download & install the IoCare APP that is provided only by Coway.

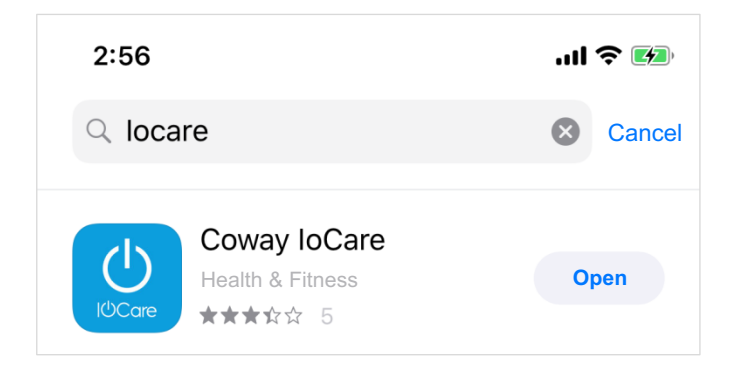

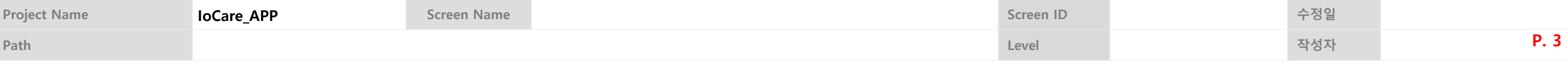

## **Register, Log In**

- 1. Registration is required to use IoCare APP.
- 2. Please create an account and login to IoCare and follow the next instructions.

#### **Register Product**

- 1. Scan the barcode attached to the back of the product and register the product. If the barcode scan does not work, you can register by entering the serial number directly.
- 2. Registered product(s) details can be changed, such as nickname from the product settings menu.

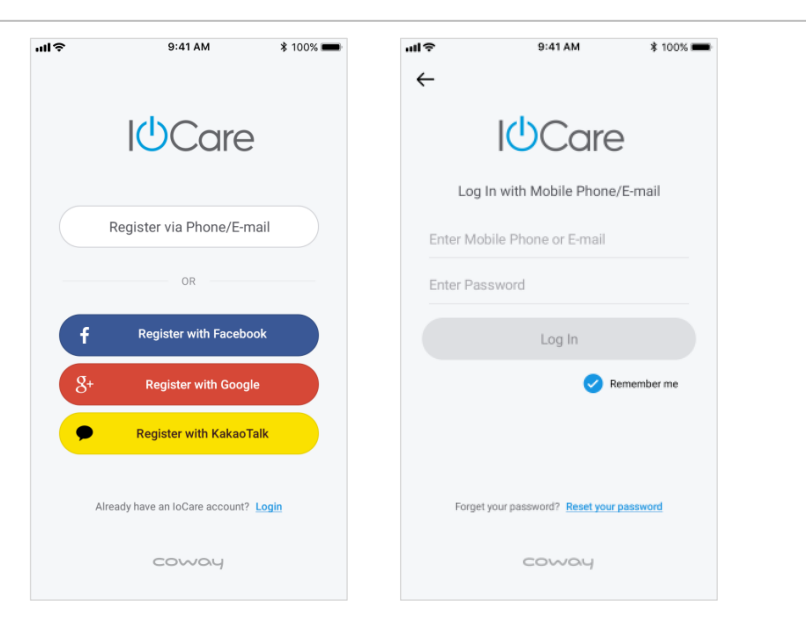

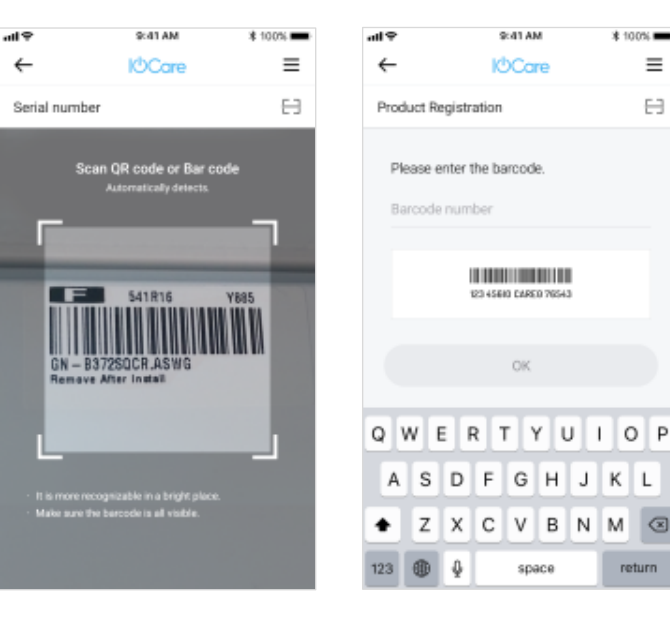

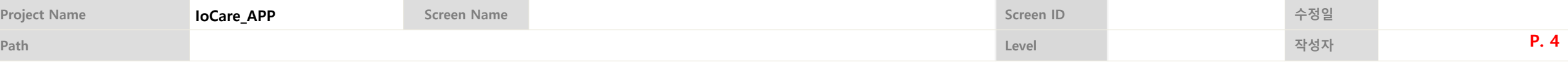

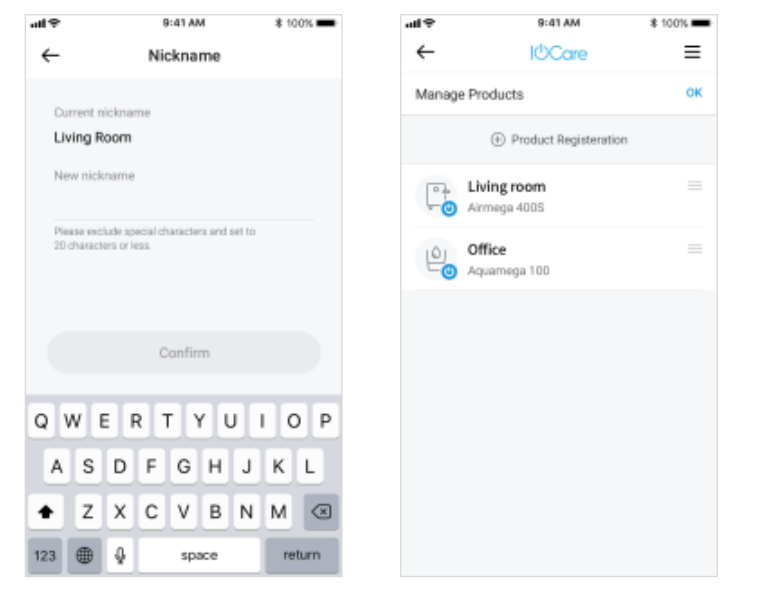

#### **Connect Wi-Fi**

- 1. After registering the product in IoCare APP, then select the product you want to connect Wi-Fi from "My Product" menu.
- 2. Turn on the air purifier
- 3. Press and hold two buttons( $\widehat{\mathcal{F}}$ ,  $\widehat{\mathcal{F}}$ ) for more than 3 seconds. Then, the Wi-Fi LED will illuminate and you will hear a chime.

Please proceed to the next step depending on your smartphone type.

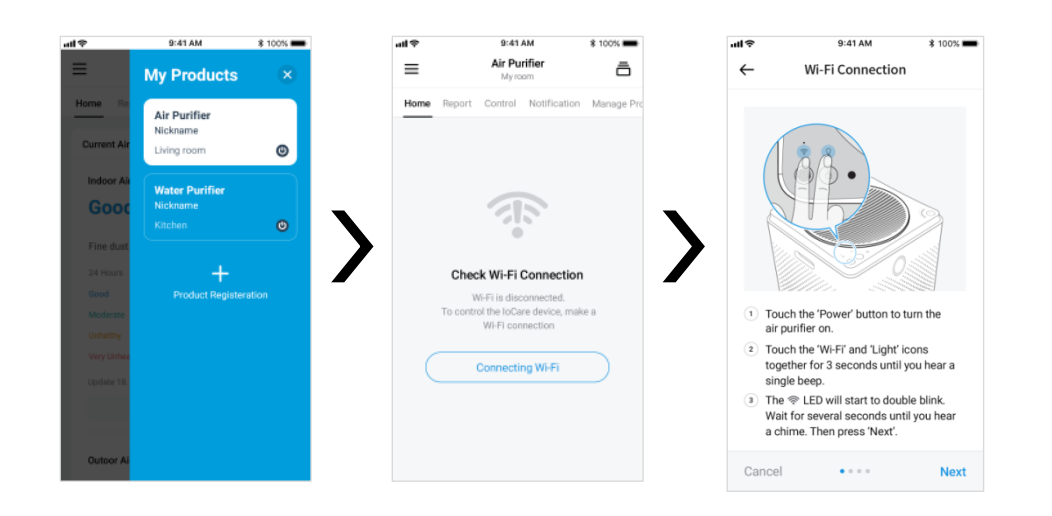

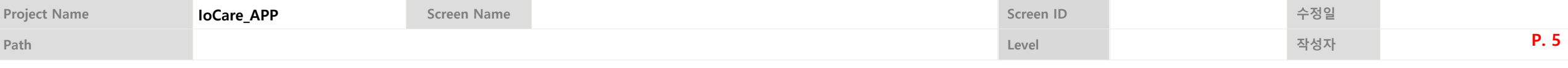

#### **Android**

- 4. Android will make the Wi-Fi connection with your product automatically.
- 5. Connect to your Wi-Fi network.
- 6. The Wi-Fi LED will illuminate white when the product is connected to your Wi-Fi network.

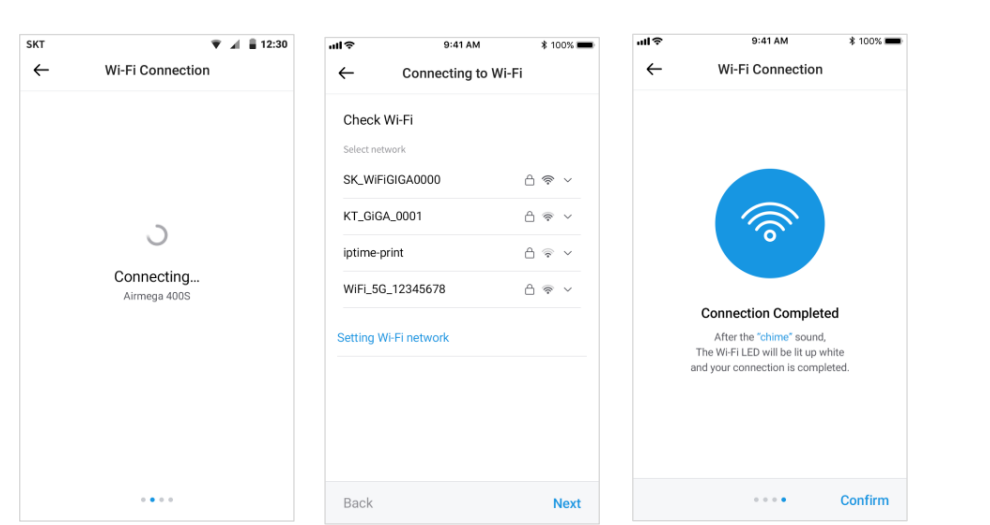

\* If the Wi-Fi connection fails, please try again or refer to the manual when your Android Wi-Fi setup fails.

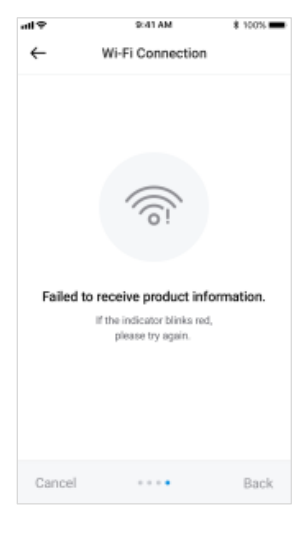

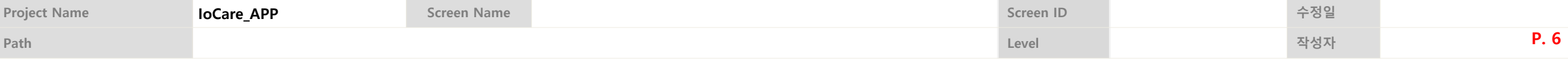

## **Android Wi-Fi setup failed guide**

9:41 AM

Wi-Fi Connection

ふ

**Connection Completed** After the "chime" sound, The Wi-Fi LED will be lit up white and your connection is completed.

 $\alpha$  ,  $\alpha$  ,  $\alpha$ 

Confirm

**100%** 

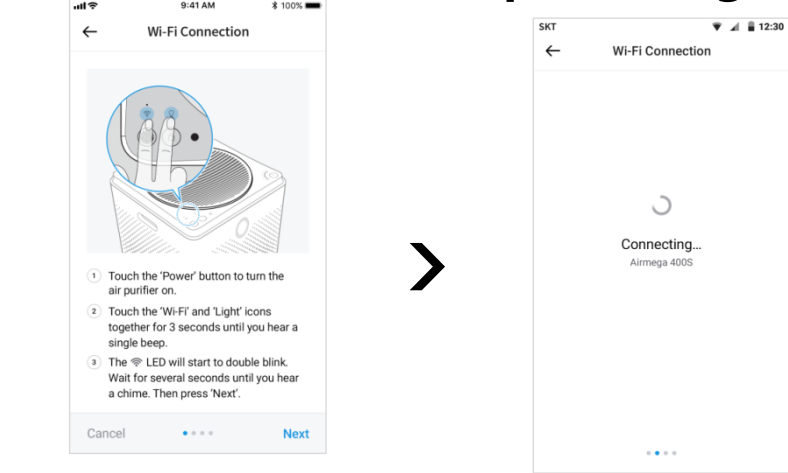

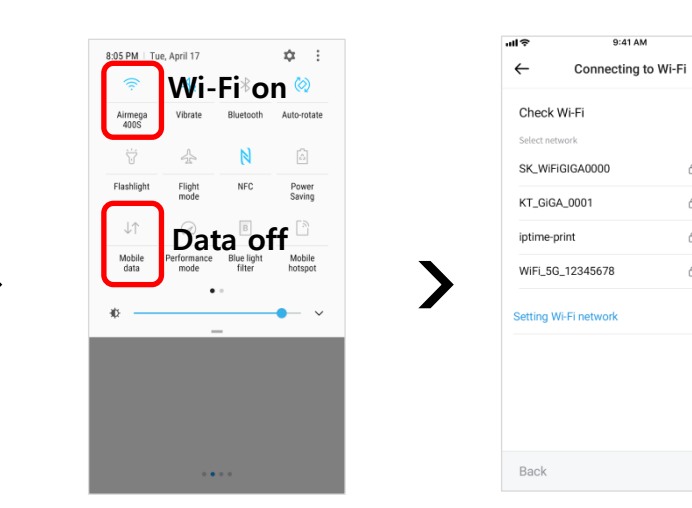

 $*100%$ 

 $\mathrel{\mathop{\scriptstyle\bigtriangleup}}$   $\mathrel{\widehat{\phantom{F}}}\mathrel{\widehat{\phantom{F}}\mathrel{\widehat{\phantom{F$ 

 $A \otimes 1$ 

 $\mathrel{\triangle} \mathrel{\widehat{\mathcal{F}}} \ \mathrel{\mathop{\scriptstyle\vee}}$ 

**Next** 

**Please set Wi-Fi on and turn data off during connection.**

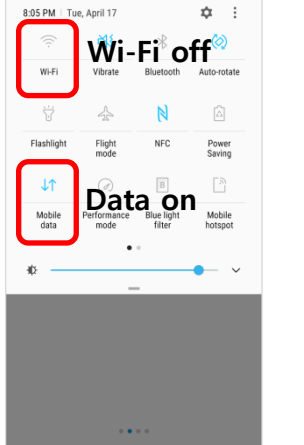

**After paring router to the Wi-Fi. Please turn Wi-Fi Off and set Data On**

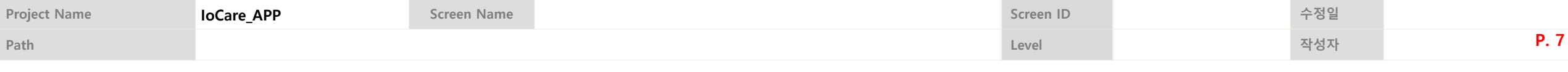

#### **ios**

- 4. For IOS, go to your Wi-Fi settings and select your product from the list.
- 5. Connect to your Wi-Fi network.
- 6. The Wi-Fi LED will illuminate white when the product is connected to your Wi-Fi network.

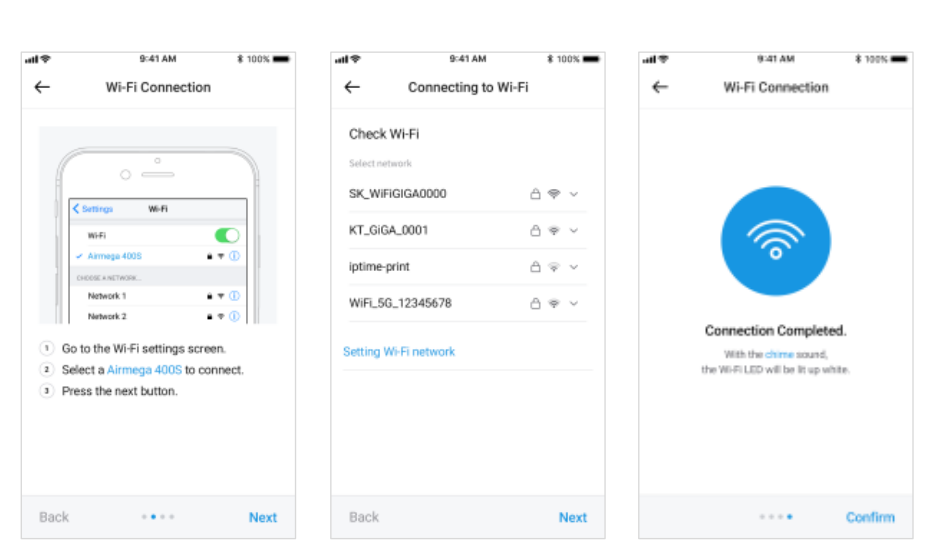

\* If you failed to connect to your Wi-Fi, please try again.

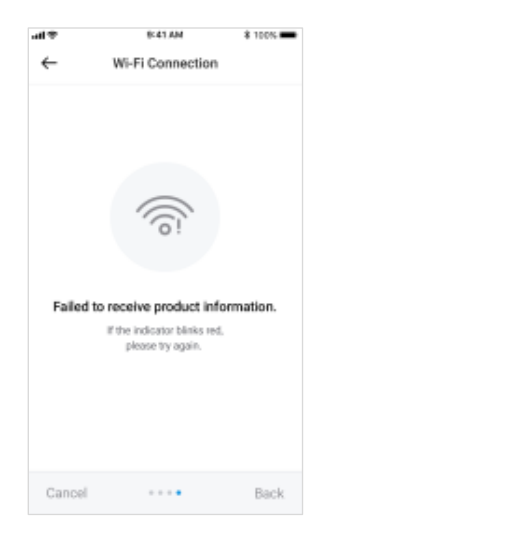

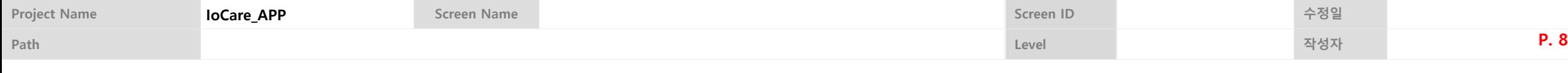

### **Main Features of IoCare for Airmega**

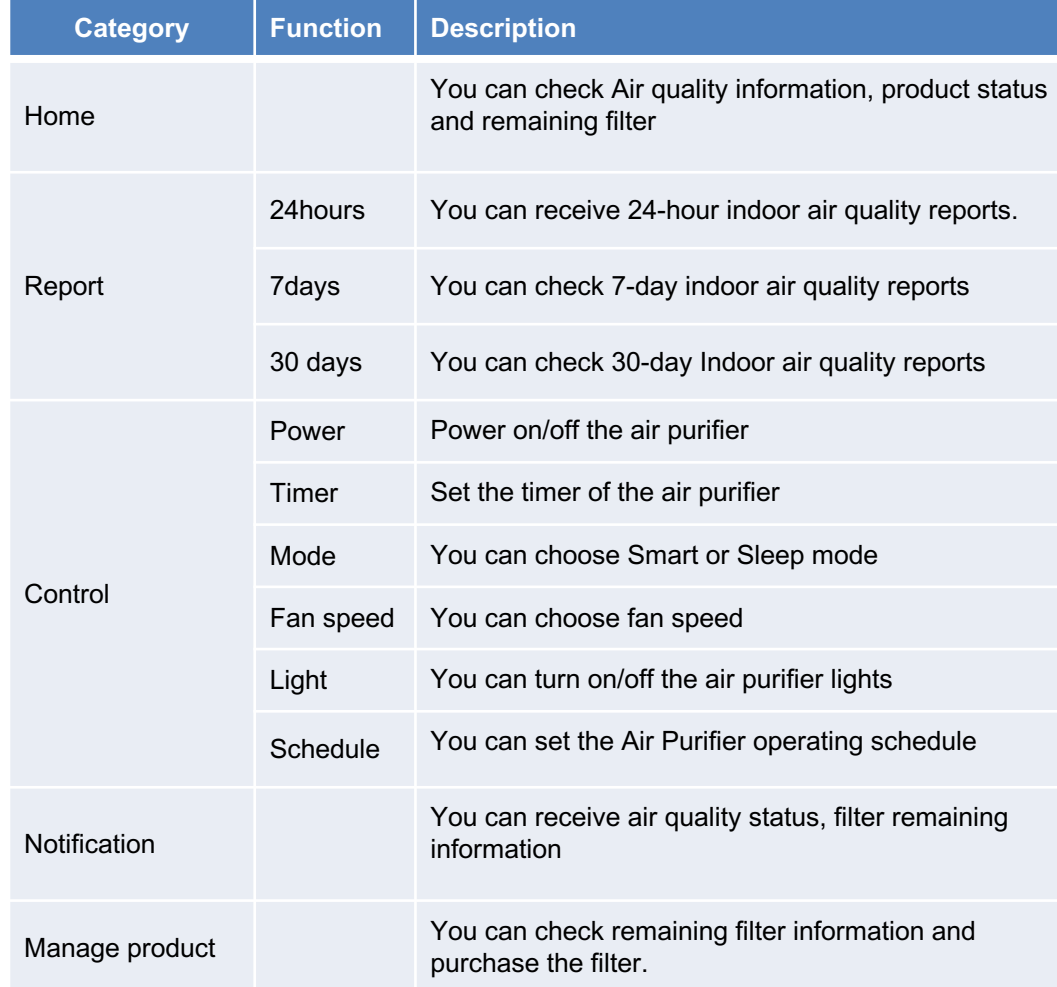

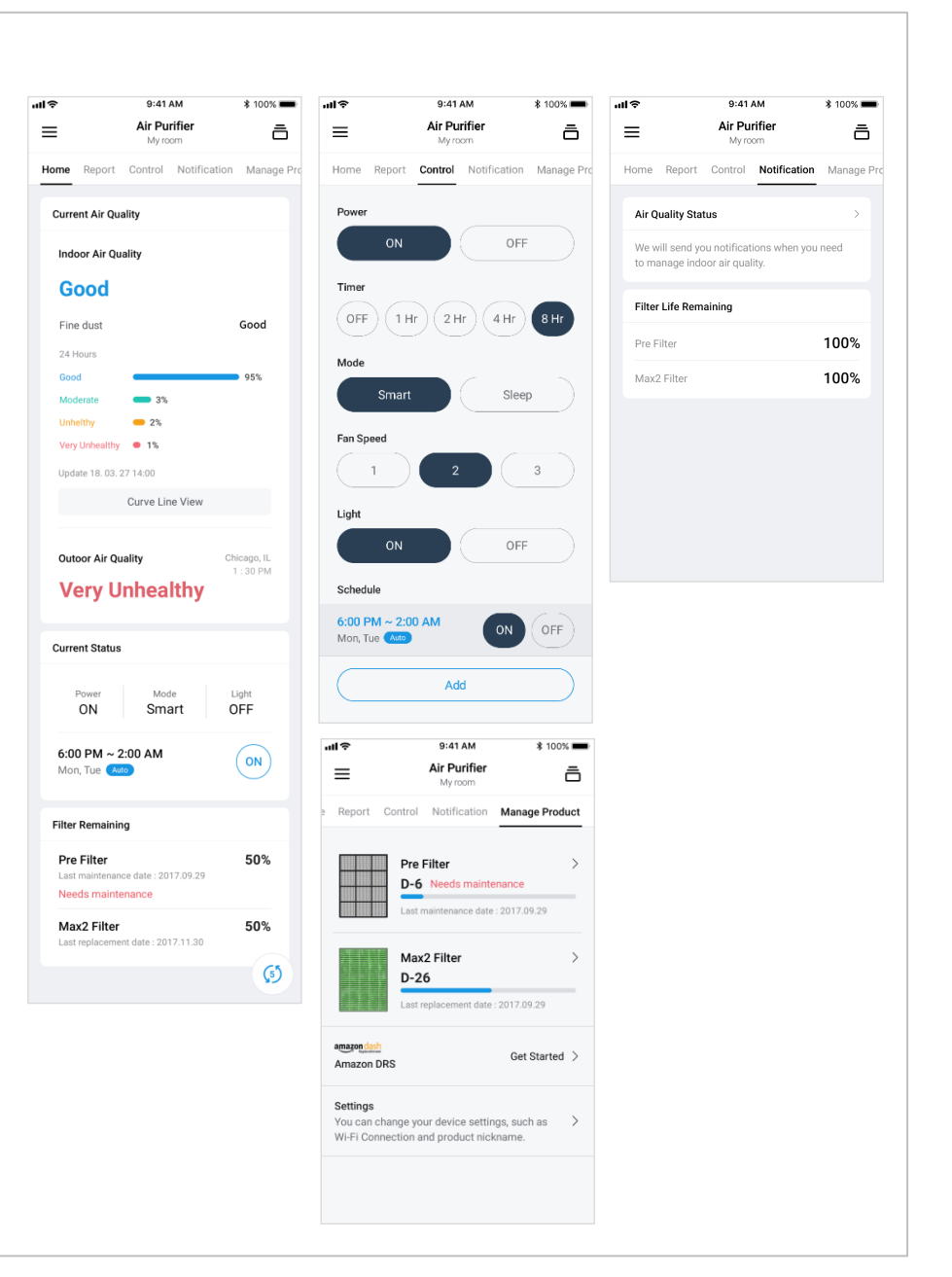

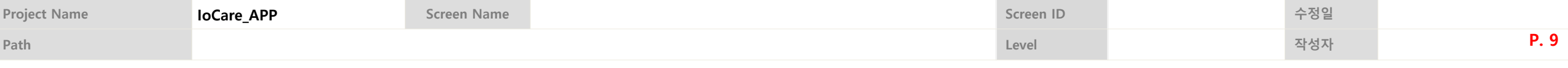

#### **Review the following for Wi-Fi connection issues.**

- § Coway products support only 2.4 GHz for Wi-Fi (5 GHz not supported).
- § To make a Wi-Fi connection, check if your smartphone is online. Run the app, enable Wi-Fi, and select your AP.
- § Wi-Fi routers and cables needed are sold separately. For instructions on Wi-Fi connection, contact your internet provider.
- Install the router closer to your Coway product. Depending on a distance between them, network connection stability can vary.
- § Because of poor network or firewall, a connection is not made. If a connection is not made or there is a problem in network settings, contact your internet provider.
- Set the SSID(Wi-Fi name) of the router by combining alphabets and numbers. If other characters are used, it may not be possible to make a connection.
- § If a network connection is not possible even with internet provider's support, contact our customer center.
- After a Wi-Fi connection is established, it takes some time to stabilize communication.

#### **IoCare may not be compatible with tablets and other devices.**

- Android OS 4.4 or later
- iOS 10.0 or later
- No limit for Android/iOS resolution

**IoCare features may differ by product. They can be changed without a prior notice. Also, IoCare features require Wi-Fi connections.**